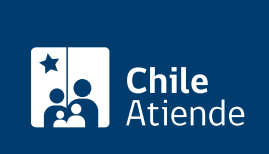

Información proporcionada por Ministerio de Desarrollo Social y Familia

# Diálogos Ciudadanos (ingreso de acta y resultados)

Última actualización: 09 abril, 2020

## Descripción

Los Diálogos Ciudadanos son parte de una iniciativa de gobierno denominada "El Chile que queremos", que busca generar una hoja de ruta priorizando la agenda social de mediano y largo plazo, permitiendo instaurar un nuevo paradigma de participación ciudadana.

Conozca la [guía para realizar un Diálogo Ciudadano,](https://elchilequequieres.s3-us-west-2.amazonaws.com/Guia-de-Orientacion-Dialogos-Ciudadanos.pdf) vea el [video de cómo armar un diálogo](https://youtu.be/KCXxw8C434k) y revise los [consejos para ser facilitador o facilitadora de diálogos ciudadanos](https://youtu.be/gJ0oc_yVqRE).

Revise [más información sobre la iniciativa "El Chile que queremos"](fichas/72379-el-chile-que-queremos).

El trámite finalizó el 31 de enero de 2020.

#### **Detalles**

"[El Chile que queremos"](https://chilequequeremos.cl/) promueve un espacio de escucha social para que todos y todas tengan la oportunidad de ser oídos y considerados en la construcción del país en el que queremos vivir.

De esta manera, la iniciativa considera la visibilización y sistematización de los procesos de diálogo o participación que han sido organizados y convocados por cualquier persona u organización.

¿A quién está dirigido?

Todas las personas que cuenten con RUN.

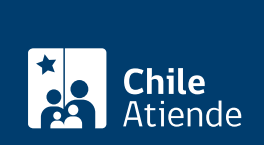

#### ¿Qué necesito para hacer el trámite?

- [Acta de diálogo ciudadano con los resultados y conclusiones](https://elchilequequieres.s3-us-west-2.amazonaws.com/Acta-de-Dialogo-Ciudadano.pdf) o documento con resultados del diálogo o cabildo (en PDF o imagen).
- Foto de la actividad (opcional).
- Si realiza el trámite en oficina, debe presentar su cédula de identidad.
- Si envía el acta o documento por correo postal, deberá adjuntar una fotocopia de la cédula de identidad.

Importante : puede solicitar un formulario de acta de diálogo ciudadano en una de las oficinas de [ChileAtiende,](ayuda/sucursales) [INDAP](https://www.indap.gob.cl/regiones), [Prodemu,](http://www.prodemu.cl/index.php/direcciones-regionales/) [Fundación de las Familias,](http://fundaciondelasfamilias.cl/familia-digital-zona-centro/) [gobernaciones](https://www.interior.gob.cl/gobernaciones/), [intendencias](https://www.interior.gob.cl/intendencias/) o de [municipios](http://datos.sinim.gov.cl/ficha_comunal.php).

### ¿Cuál es el costo del trámite?

No tiene costo.

#### ¿Cómo y dónde hago el trámite?

En línea:

- 1. Haga clic en "ir al trámite en línea".
- 2. Una vez en el sitio web de la institución, tendrá dos opciones para iniciar sesión: con [ClaveÚnica](fichas/11331-clave-unica) o con su RUN y contraseña (debe estar previamente [registrado o registrada en la plataforma\)](https://chilequequeremos.cl/users/sign_up).
- 3. Haga clic en "sube tu diálogo".
- 4. Seleccione la opción que corresponda: "subir acta de diálogo ciudadano" o "subir cabildo en otro formato".
- 5. Complete los datos, adjunte el antecedente requerido, y haga clic en "enviar".
- 6. Como resultado del trámite, habrá enviado los resultados del diálogo ciudadano.

En oficina:

- 1. Reúna los antecedentes requeridos
- 2. Diríjase a una oficina de [ChileAtiende](ayuda/sucursales), [INDAP](https://www.indap.gob.cl/regiones), [Prodemu](http://www.prodemu.cl/index.php/direcciones-regionales/), [Fundación de las Familias](http://fundaciondelasfamilias.cl/familia-digital-zona-centro/), [gobernaciones,](https://www.interior.gob.cl/gobernaciones/) [intendencias](https://www.interior.gob.cl/intendencias/) o de [municipios.](http://datos.sinim.gov.cl/ficha_comunal.php)
- 3. Explique el motivo de su visita: entregar los resultados de un diálogo ciudadano.
- 4. Entregue los antecedentes requeridos.
- 5. Como resultado del trámite, habrá entregado los resultados del diálogo ciudadano.

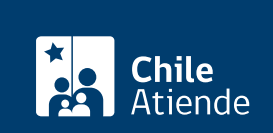

- 1. Reúna los antecedentes requeridos.
- 2. Enviélos a una de las [seremías del Ministerio de Desarrollo Social y Familia](http://www.desarrollosocialyfamilia.gob.cl/oficinas-en-el-pais).
- 3. Como resultado del trámite, habrá enviado los resultados del diálogo ciudadano.

Link de trámite en línea:

<https://test.chileatiende.cl/fichas/72612-dialogos-ciudadanos-ingreso-de-acta-y-resultados>